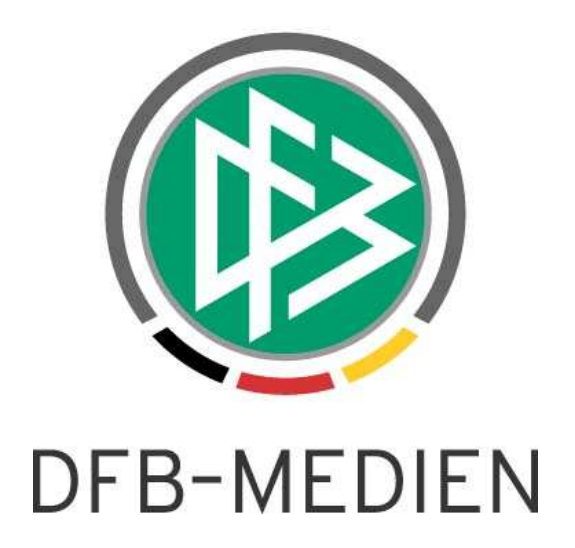

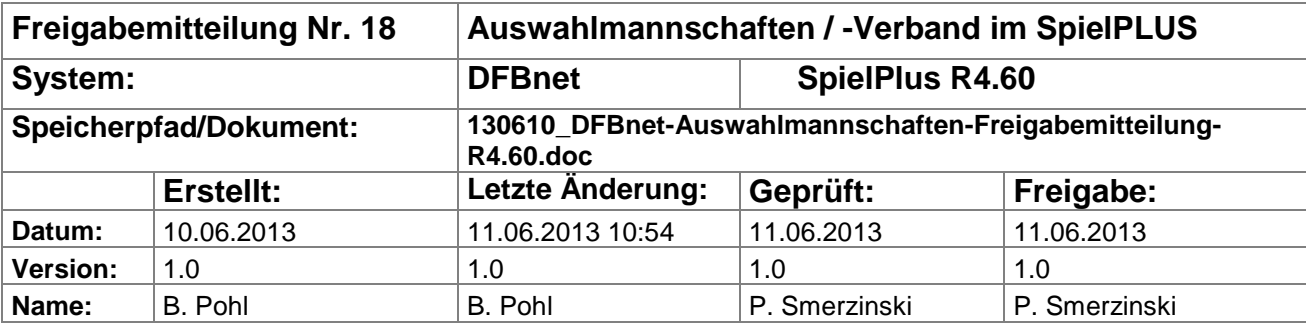

#### © 2013 DFB-Medien GmbH & Co. KG

Alle Texte und Abbildungen wurden mit größter Sorgfalt erarbeitet, dennoch können etwaige Fehler nicht ausgeschlossen werden. Eine Haftung der DFB-Medien, gleich aus welchem Rechtsgrund, für Schäden oder Folgeschäden, die aus der An- und Verwendung der in diesem Dokument gegebenen Informationen entstehen können, ist ausgeschlossen.

Das Dokument ist urheberrechtlich geschützt. Die Weitergabe sowie die Veröffentlichung dieser Unterlagen sind ohne die ausdrückliche und schriftliche Genehmigung DFB-Medien nicht gestattet. Zuwiderhandlungen verpflichten zu Schadensersatz. Alle Rechte für den Fall der Patenterteilung oder der GM-Eintragung vorbehalten.

Die in diesem Dokument verwendeten Soft- und Hardwarebezeichnungen sind in den meisten Fällen auch eingetragene Warenzeichen und unterliegen als solche den gesetzlichen Bestimmungen.

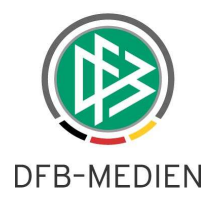

### **Management Summary**

Im DFBnet Auswahlmannschaften für den DFB und in Auswahlmannschaften Verband wurden in R4.60 zwei Erweiterungen vorgenommen, in der Kaderbearbeitung und im Spielerpool gibt es einen Datenexport in CSV-Dateien.

#### **Inhalt:**

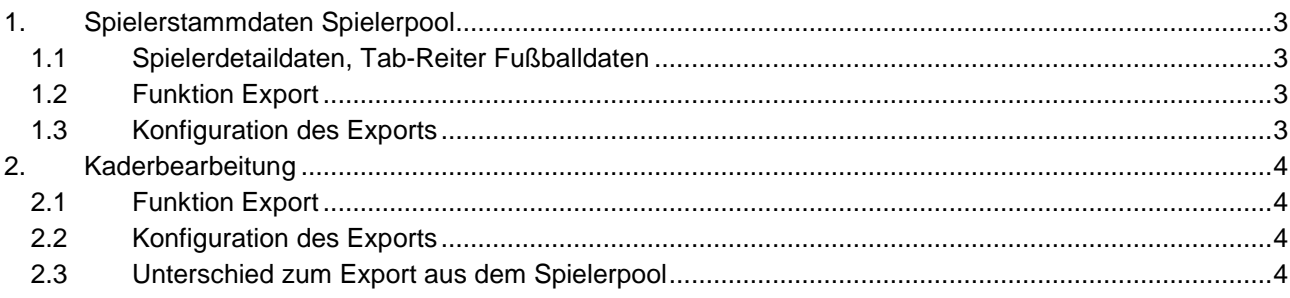

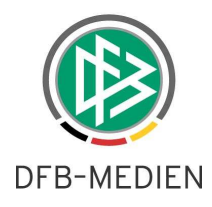

# **1. Spielerstammdaten Spielerpool**

## **1.1 Spielerdetaildaten, Tab-Reiter Fußballdaten**

Ist ein Spieler im Spielerpool des DFB und im Spielerpool eines Verbands zugeordnet, sind in Auswahlmannschaften Verband alle Felder im Tab-Reiter Fußballdaten gegen Änderung gesperrt. Damit ist der Schutz gegen Änderung der Fußballdaten des DFB durch den Verband gewährleistet.

In einem der nächsten Releases sollen die Datenfelder Position und Füßigkeit von den Verbänden als eigene Daten gepflegt werden, d.h. sie müssen in der Datenbank verbandsspezifisch gespeichert werden. Die anderen Spielerdaten (außer den Basisdaten) sind ohnehin schon verbandsspezifisch und können von den Verbänden auch nicht gegenseitig eingesehen werden.

# **1.2 Funktion Export**

Nach einer Suche im Spielerpool können die Spieler, die exportiert werden sollen, in der Trefferliste mit der Checkbox jeweils ausgewählt werden. Es gibt auch eine Auswahl aller Spieler durch Aktivieren der Checkbox in der Überschriftszeile.

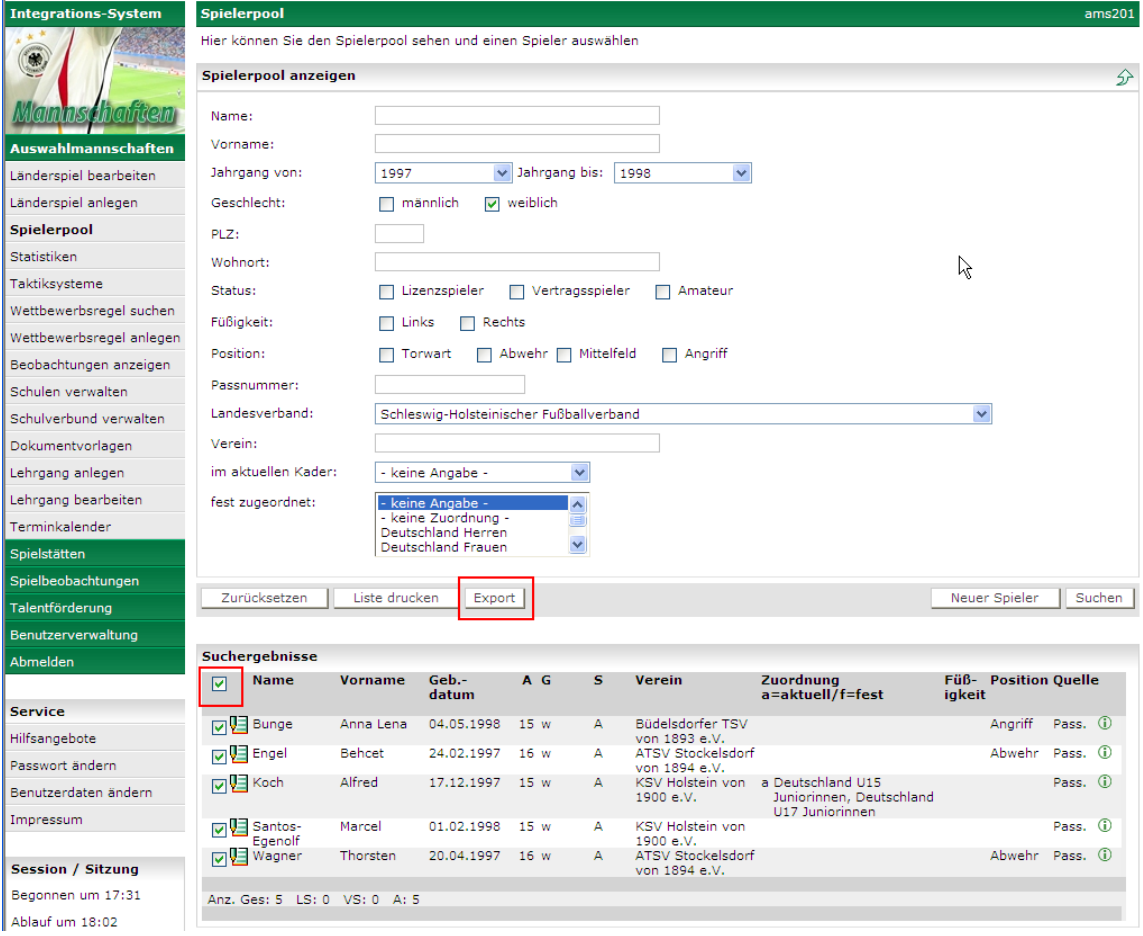

#### **Abbildung 1: Export der Spielerdaten im Spielerpool**

Nach Auswahl der Spieler gelangt man mit dem Button Export in die Konfiguration des Exports.

# **1.3 Konfiguration des Exports**

Hier können Abschnitte der Datenfelder für den Export aus- oder abgewählt werden.

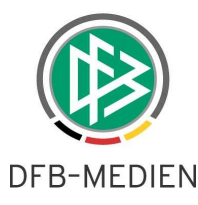

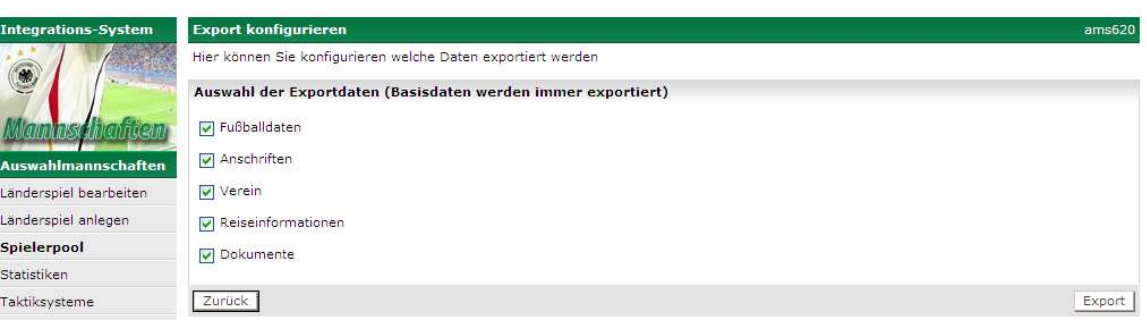

#### **Abbildung 2: Konfiguration des Exports**

Mit dem Button Export wird ein Download veranlasst und es erscheint die normale Windows-Download-Box mit der Option zum Öffnen in EXCEL oder zum Speichern in eine Datei.

Auf eine Darstellung der Datenfelder wird hier verzichtet, sie sind in der CSV-Datei über die Überschriften gut erkennbar.

# **2. Kaderbearbeitung**

### **2.1 Funktion Export**

Die Spieler, für die die Spielerdaten exportiert werden sollen, müssen mittels der Checkbox ausgewählt werden. Danach gelangt man mit dem Button Export in die Konfiguration des Exports.

| <b>Integrations-System</b> | Kader<br>sbo117<br>Hier können Sie den Kader ansehen und bearbeiten. |                   |                           |                |                                                                                                    |                                |                      |                              |                                 |
|----------------------------|----------------------------------------------------------------------|-------------------|---------------------------|----------------|----------------------------------------------------------------------------------------------------|--------------------------------|----------------------|------------------------------|---------------------------------|
|                            |                                                                      |                   |                           |                |                                                                                                    |                                |                      |                              |                                 |
| $\bullet$                  | <b>Basisdaten</b>                                                    | Kader             | Betreuer                  | Aufstellung    | Spielverlauf<br>Torschützen                                                                                             |                                | Taktik               | Beobachtung                  | Training                        |
| <b>Martin Scimenneem</b>   | <b>Aktuelle Auswahl</b>                                              |                   |                           |                |                                                                                                    |                                |                      |                              |                                 |
| <b>Auswahlmannschaften</b> | Datum:                                                               | 20.03.2013        |                           | Begegnung:     | Deutschland U19 Junioren - Spanien U19 Junioren                                                                         |                                |                      |                              |                                 |
| Länderspiel bearbeiten     | Freigabestatus:                                                      | <b>In Prüfung</b> |                           | Stadion - Ort: | <b>Paul-Janes-Stadion - Düsseldorf</b>                                                                                  |                                |                      |                              |                                 |
| Länderspiel anlegen        |                                                                      |                   |                           | Ergebnis:      |                                                                                                    |                                |                      |                              |                                 |
| Spielerpool                |                                                                      |                   |                           |                |                                                                                                    |                                |                      |                              |                                 |
| Statistiken                | Kader<br>Export                                                      |                   |                           |                |                                                                                                    |                                |                      | Alle Zusagen                 | Speichern                       |
| Taktiksvsteme              | Kader bearbeiten                                                     |                   |                           |                |                                                                                                    |                                |                      |                              |                                 |
| Wettbewerbsregel suchen    |                                                                      |                   |                           |                |                                                                                                    |                                |                      |                              |                                 |
| Wettbewerbsregel anlegen   | Mannschaft auswählen: Deutschland U19 Junioren                       |                   |                           |                | Kader bearbeiten                                                                                                    |                                | Kader kopieren       | Kader löschen                |                                 |
| Beobachtungen anzeigen     |                                                                      |                   |                           |                | Um einen Spieler in die Mannschaftsaufstellung übernehmen zu können, muss dieser den Einladungsstatus "zugesagt" haben. |                                |                      |                              |                                 |
| Schulen verwalten          | $1-fd.$<br>Name                                                      | Vorname           | <b>Geb.Datum Position</b> |                | Verein                                                                                                    |                                | <b>RNr Einladung</b> | <b>Absagegrund</b>           |                                 |
| Schulverbund verwalten     | 归す<br>Ahnefeld                                                       | Daniel            | 22.04.1994 Abwehr         |                | FC Hansa Rostock                                                                                                    |                                |                      |                              | GM<br>$\sim$                    |
| Dokumentvorlagen           | $\n  E$<br>Andrich                                                   | Robert            | 22.09.1994 Mittelfeld     |                | Hertha BSC                                                                                                    | $\overline{2}$<br>$\mathbf{1}$ | Zugesagt<br>Zugesagt | $\checkmark$<br>$\checkmark$ | 0 <sup>M</sup>                  |
| Lehrgang anlegen           | ŲΞ<br>Arnold<br>TR.                                                  | Maximilian        | 27.05.1994                |                | VfL Wolfsburg e.V.                                                                                                    | 22                             | Zugesagt             | $\overline{\mathbf{v}}$      | GM                              |
| Lehrgang bearbeiten        | Dewald<br>归<br>M                                                     | Bernd             | 18.01.1994                |                | 1. FUBBALL-CLUB KÖLN                                                                                                    | $\overline{7}$                 | Zugesagt             | $\checkmark$                 | (i)                             |
| Terminkalender             | 咀<br>Ertl<br>٦5                                                      | Juergen           | 25.01.1994                |                | 01/07 E.V.<br>VfB Stuttgart                                                                                             | 8                              | Zugesagt             | $\checkmark$                 | $\odot \nabla$<br>$\mathcal{M}$ |
| Spielstätten               | Gerhardt<br>归<br>$\blacksquare$                                      | Yannick           | 13.03.1994 Mittelfeld     |                | 1. FUBBALL-CLUB KÖLN<br>01/07 E.V.                                                                                      | $\overline{4}$                 | Zugesagt             | $\ddot{\phantom{1}}$         | $\sim$<br>$\bigcirc$            |
| Spielbeobachtungen         | 归<br>Ginter<br>$\mathbf{v}$                                          | Matthias          | 19.01.1994                |                | SC Freiburg                                                                                                    | 17                             | Zugesagt             | $\checkmark$                 | 0 <sup>2</sup><br>KG.           |
| Talentförderung            | Glaubitz<br>в<br>U≣ <mark>M</mark>                                   | Mohamed           | 25.05.1994 Angriff        |                | TSV BAYER 04<br>LEVERKUSEN E.V.                                                                                         | 9                              | Zugesagt             | $\ddot{\mathbf{v}}$          | $\overline{\mathcal{M}}$<br>0M  |
| Benutzerverwaltung         | Goretzka<br>明                                                        | Leon              | 06.02.1995                |                | VFL BOCHUM 1848<br><b>FUBBALLGEMEINSCHAFT</b>                                                                           | 21                             | Zugesagt             | $\ddot{\phantom{1}}$         | ike.<br>0 <sub>N</sub>          |

**Abbildung 3: Export Spielerdaten im Kader** 

### **2.2 Konfiguration des Exports**

Wie im Kapitel 1.3 beschrieben.

### **2.3 Unterschied zum Export aus dem Spielerpool**

Beim Export aus dem Kader werden im Abschnitt Basisdaten noch die Datenfelder Einladungsstatus, Absagegrund und Rückennummer ausgegeben. Diese Datenfelder sind im Spielerpool nicht verfügbar.